How to search for a property and/or click on a file in VPC—Go to <a href="https://brookfieldct.portal.opengov.com/">https://brookfieldct.portal.opengov.com/</a> Use the small search bar located in the top right hand corner of the page—Do not use the larger one in the middle of the page—

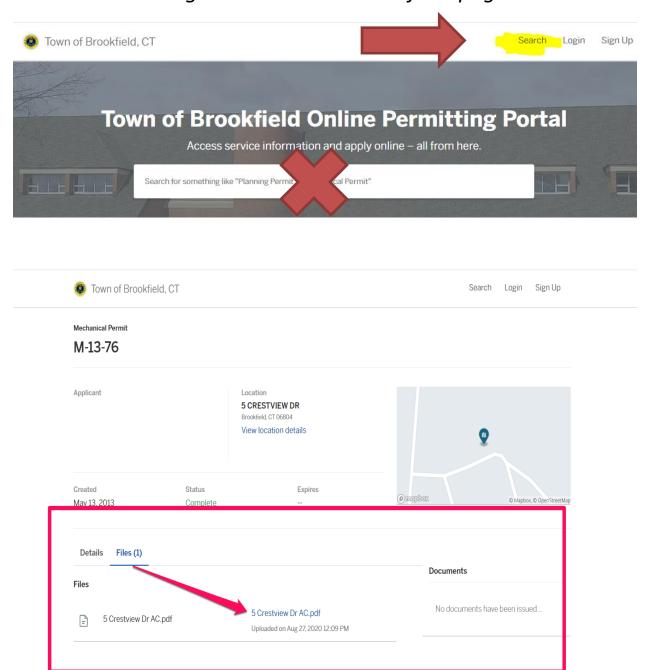

## B-22-165

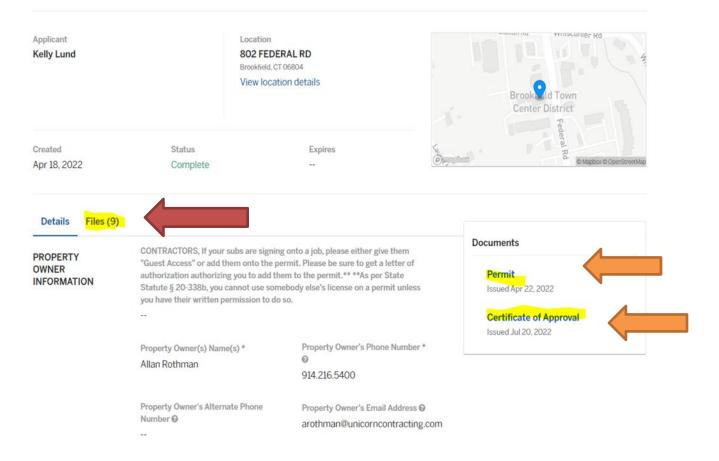